## **CALCULATRICE**

**Comprendre** le fonctionnement d'une calculatrice.

**Ne pas se tromper d'objectif***: le but est bien de faire des mathématiques et non de jouer avec une calculatrice. Chaque résultat doit être analysé. Les définitions qui apparaissent sont à mémoriser.*

**Vocabulaire***: Quand un nombre comporte une virgule, la partie entière est la partie située devant la virgule, et, la partie décimale, celle après la virgule.*

*Une instruction écrite entre* **[ ]** *dans cette fiche correspond à une touche de la calculatrice. Ne pas confondre:* **[–] et [(-)] (soustraire) et (opposé de).** 

## **I - La touche [ANS] ou [Rép]**

Lorsqu'on doit utiliser le dernier résultat affiché à la calculatrice, il ne faut pas le "retaper". Exemple: Taper 15 [ENTER] (Noter les nombres affichés sur la calculatrice)

 $[X]$  4 [ENTER] [+] 8 [ENTER]

Taper 68 – [ANS] [ENTER]

*Important:* ce qui apparaît à l'affichage n'est pas nécessairement le nombre "mathématique" mais une valeur approchée. Cette valeur approchée permet d'avoir un encadrement du nombre.

*Exemple*: Rechercher la touche permettant d'afficher une valeur approchée de  $\pi$  et l'afficher.

D'après cet affichage, on peut écrire 3,141 <  $\pi$  < 3,142 qui est un **encadrement du nombre**  $\pi$  **d'<u>amplitude</u>**  $10^{-3}$ .

C'est-à-dire: la différence entre les deux nombres encadrant  $\pi$  vaut  $0,001 =$ 1  $\frac{1}{1000}$  = 1  $\frac{1}{10^3}$  = 10<sup>-3</sup>.

## **II - Les chiffres cachés (**Travail maison à *faire pour lundi prochain)*

Taper  $\sqrt{7}$  [ENTER]. Combien de chiffres sont affichés sur la calculatrice?

Taper: [–] *"nombre affiché sur la calculatrice"* [ENTER]. Quel est le résultat affiché sur la calculatrice? *Interpréter ce résultat.*

Donner un encadrement de  $\sqrt{7}$  d'amplitude  $10^{-4}$ , d'amplitude  $10^{-12}$ .

Peut-on donner un encadrement de  $\sqrt{7}$  d'amplitude  $10^{-15}$  grâce à la calculatrice?

Taper  $\frac{253}{37}$  [ENTER] Combien de chiffres sont affichés sur la calculatrice?

Taper: [–] *"nombre affiché sur la calculatrice"* [ENTER]. Quel est le résultat affiché sur la calculatrice? *Interpréter ce résultat.*

Reprendre .  $\frac{253}{37}$  Noter le résultat affiché à la calculatrice. Le multiplier par 1000 (à la main!!!). Donner la partie décimale du nombre obtenu.

Sur la calculatrice, enchaîner les étapes suivantes, noter les résultats et les interpréter.

[×] 1 000 [ENTER]

[–] *"partie entière du résultat"* [ENTER] Que représente le nombre affiché?

[×] 1 000 [ENTER] [–] *"partie entière du résultat"* [ENTER]

Donner un encadrement de  $\frac{253}{37}$  d'amplitude  $10^{-4}$ , d'amplitude  $10^{-12}$ .

Peut-on donner un encadrement de  $\frac{253}{37}$  d'amplitude  $10^{-15}$  grâce à la calculatrice? sans la calculatrice? *Donner la nature du nombre* 7 *, du nombre*  253 37

## **III- Il voit des parenthèses partout ... même quand on n'en voit pas, elles sont là.** Taper sur la calculatrice la suite d'instructions et noter les résultats: a)  $[$  (  $]$   $[$   $\sqrt{}$   $]$   $[$   $[$   $[$   $[$   $[$   $]$   $[$   $[$   $]$   $[$   $]$   $[$   $]$   $[$   $]$   $[$   $]$   $[$   $]$   $[$   $]$   $[$   $]$   $[$   $[$   $]$   $[$   $]$   $[$   $]$   $[$   $]$   $[$   $[$   $]$   $[$   $]$   $[$   $]$   $[$   $]$   $[$   $]$   $[$   $]$   $[$   $]$   $[$  b)  $[ ( ] [ \sqrt ] [ ( ] [1] [5] [+ ] [1] [ ) ] [- ] [1] [ ) ] [ \div ] [5] [^1] [2] [+ ] [1] [ENTER]$ c)  $\lceil \sqrt{\rceil} \rceil$   $\lceil (\rceil \lceil 1 \rceil \rceil 5 \rceil \rceil + \rceil \rceil 1 \rceil \rceil )$   $\lceil - \rceil \lceil 1 \rceil$   $\lceil \div \rceil$   $\lceil 5 \rceil \rceil^{\wedge}$   $\lceil 2 \rceil$   $\lceil + \rceil \lceil 1 \rceil$   $\lceil \text{ENTER} \rceil$ Quelle ligne d'instructions correspond au calcul d)  $\sqrt{15+1} - \frac{1}{5}$ 5  $e) \frac{\sqrt{15+1}-1}{5^2}$  $f) \frac{\sqrt{15+1}-1}{5^2+1}$ ?<br>f)  $\frac{\sqrt{15+1}-1}{5^2+1}$ ? **IV- La touche [EE]** *(sur TI)* **ou [ 10<sup>x</sup> ] (***sur Casio)* Albert a tapé sur sa calculatrice: 43 [EE] 4 Quel est le résultat affiché? Bérénice a tapé: 25 [EE] [(-)] 3 Quel est le résultat affiché? Corentin a tapé:  $[(1 \ 2] + [7] \ [EE] \ [3]])$   $[ \div ] [5]$   $[EE] \ [2]$  Quel est le résultat affiché? Danaë a tapé:  $[2] + [7]$  [EE]  $[3]$  [ $\div$ ] [5] [EE] [2] Quel est le résultat affiché? Donner pour chacun l'écriture mathématique du calcul qui a été effectué. *À quelle opération mathématique correspond la touche [EE]* **V- L'écriture scientifique d'un nombre. (***Travail maison à faire pour lundi prochain)*

*Définition*: Soit un nombre *x*. L'écriture scientifique du nombre *x* est sous la forme  $a \times 10^n$  où *a* est un nombre vérifiant  $1 \le a \le 10$ 

Exemple: L'écriture scientifique de 25 est 2,5×10, celle de 753,75 est 7,537 5  $\times$  10<sup>2</sup> Celle de 0,356 est 3,56  $\times$   $10^{-1}$  , celle de 0,000 984 est 9,84  $\times$   $10^{-4}$ 

Mettre la calculatrice en mode scientifique: Pour les TI: [mode], [Sci] (Sci est surligné) Pour les Casio: [mode] [Run] [set up]

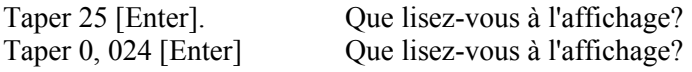

Euclide a mis sa calculatrice de marque TI en mode scientifique. Il voit à l'écran: 5.366E3. Quel est ce nombre? Falbala voit à l'écran: 8.64E<sup>-</sup>3. Quel est ce nombre?

Quelle est l'écriture scientifique du nombre:  $123.5 \times 10^{-12}$  ? de  $77.8 \times 10^8$  ?

**VI- Les dangers de la calculatrice** (peut-on faire confiance à la calculatrice sans réfléchir?)

1) On considère l'expression  $\frac{\sqrt{x+1}-1}{\sqrt{x+1}}$ *x* Que donne la calculatrice lorsque  $x=10^{-1}$  ,  $x=10^{-10}$ ,  $x=10^{-12}$  ,  $x=10^{-15}$ ?

*Attention: pour calculer cette expression, il faut mettre des parenthèses: exemple pour*  $x=10^{-1}$  $[( ] [ \sqrt{1}][ ( ] [EE] [(-)][1] [+][1] [ )] [-][1] [ ] ] [ \div] [EE] [(-)][1] [ENTER]$ 

2) Calculer à la calculatrice pour les mêmes valeurs de *x* l'expression: 1  $\sqrt{x+1}+1$  (Attention aux parenthèses) 3) *Démontrer*, pour tout *x* strictement positif, l'égalité:  $(\sqrt{x+1}+1)(\sqrt{x+1}-1)=x$ 

En déduire que <sup>√x+1−1</sup>  $\frac{1}{x}$  = 1  $\sqrt{x+1}+1$ Commenter les résultats des 1) et 2).